**با سالم** 

#### **برای فعال کردن الیه کمیسیون ماده 5 مراحل زیر را انجام دهیذ**

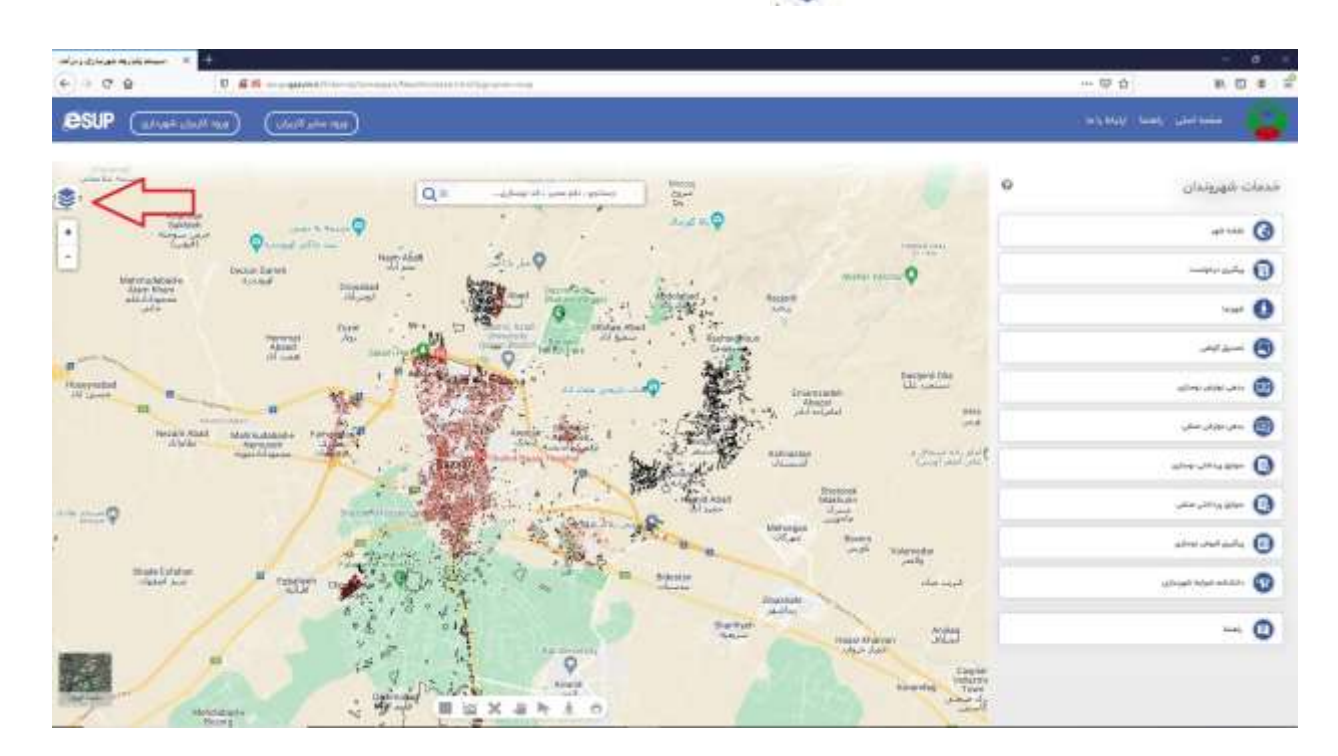

## **-2 فلش سمت راست لیست الیه ها را انتخاب کنیذ**

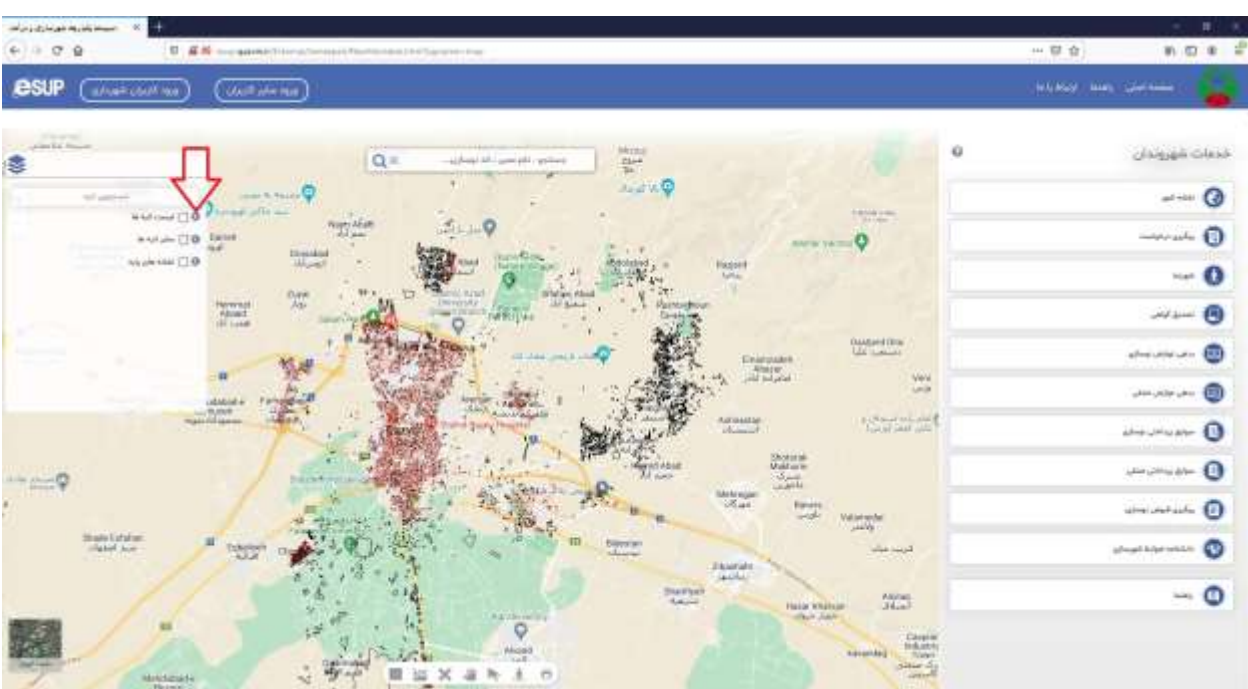

# **-1 لیست الیه ها را از سمت چپ انتخاب کنیذ**

### **-3از لیست باز شذه فلش سمت راست گسینه شهرسازی را انتخاب کنیذ**

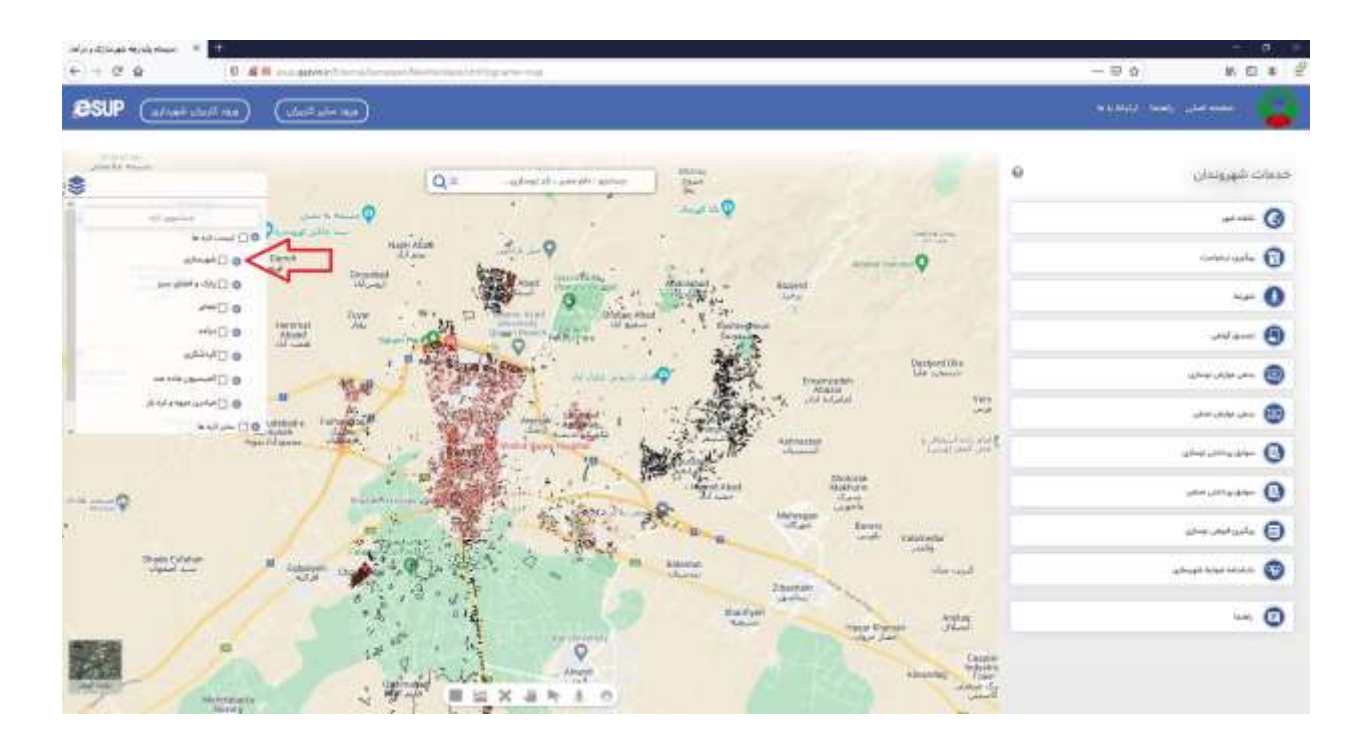

**-4 تیک گسینه کمیسیون ماده 5 را انتخاب کنیذ**

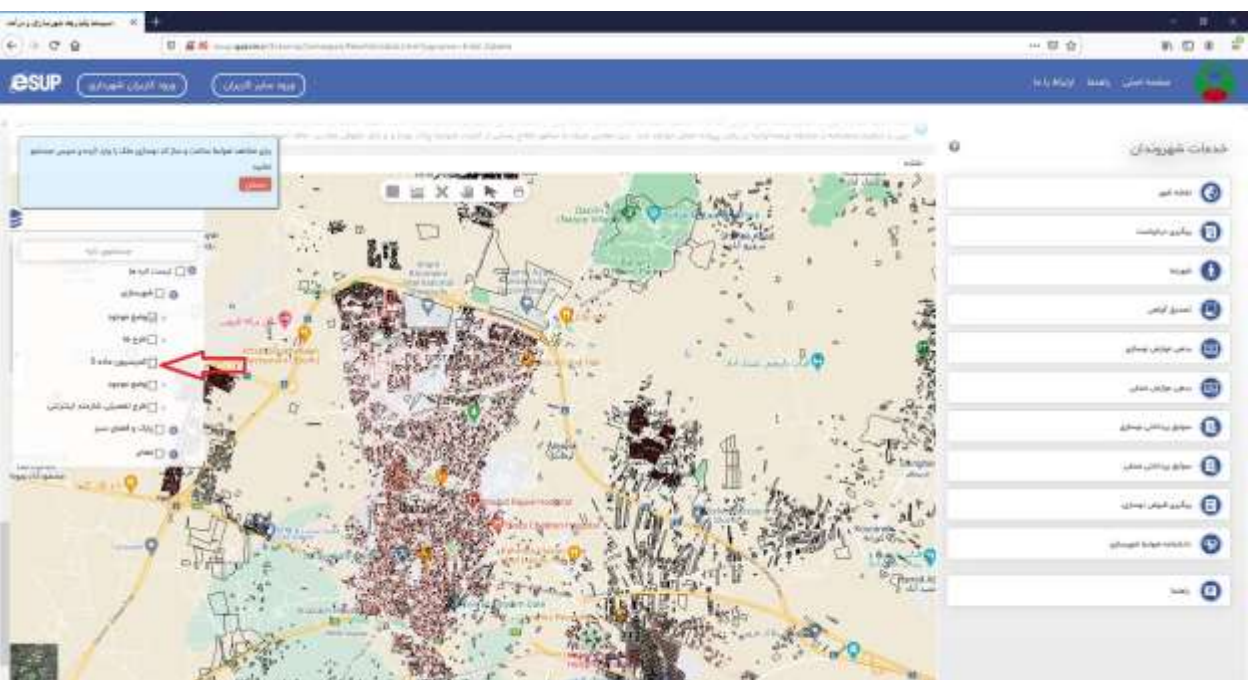

**-5 برای انتخاب کذ نوسازی ملک خود یا با انتخاب فلش و کلیذ نمودن روی ملک کذ نوسازی انتخاب می شود یا اینکه کذ نوسازی را خود وارد کنیذ**

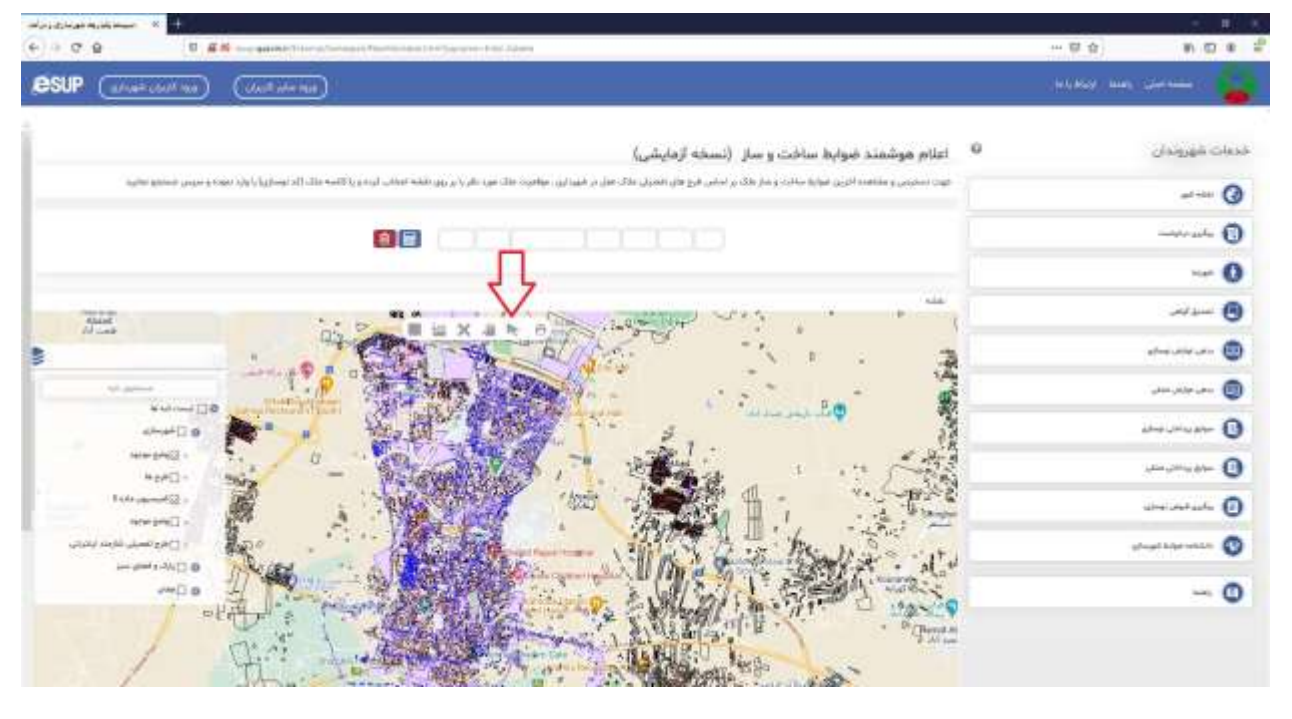

### **-6 سپس با انتخاب دکمه محاسبه مفاد کمیسیون ماده 5 را مشاهذه کنیذ**

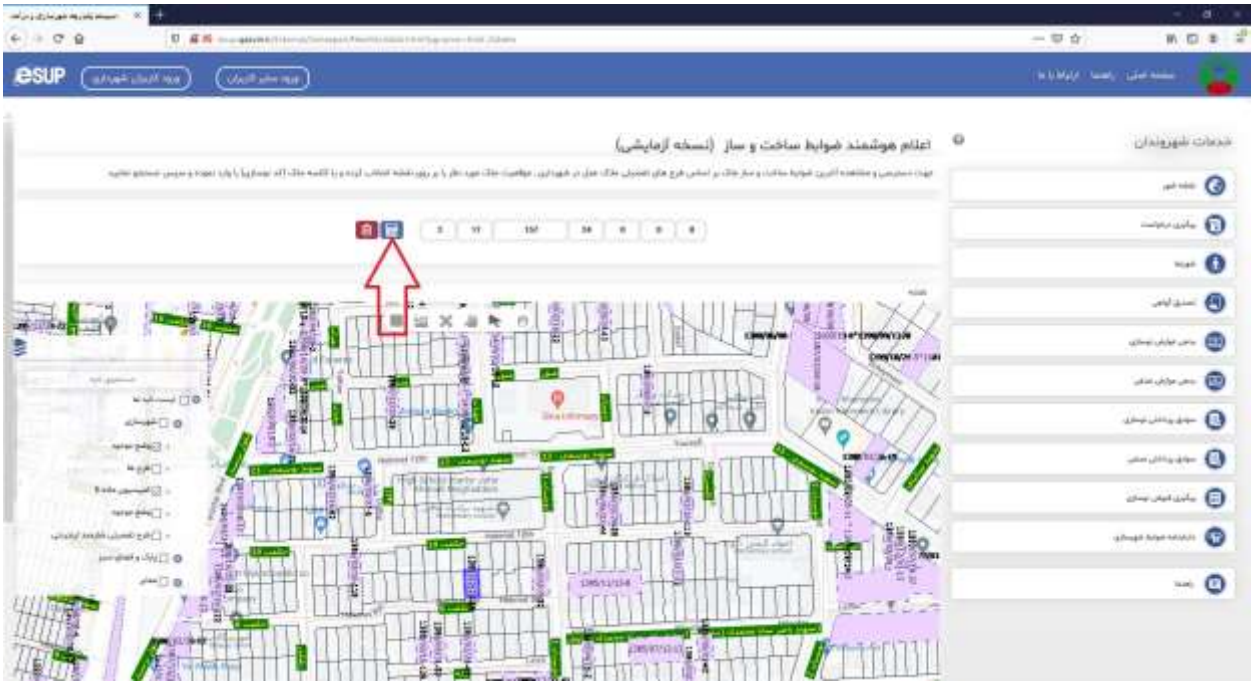

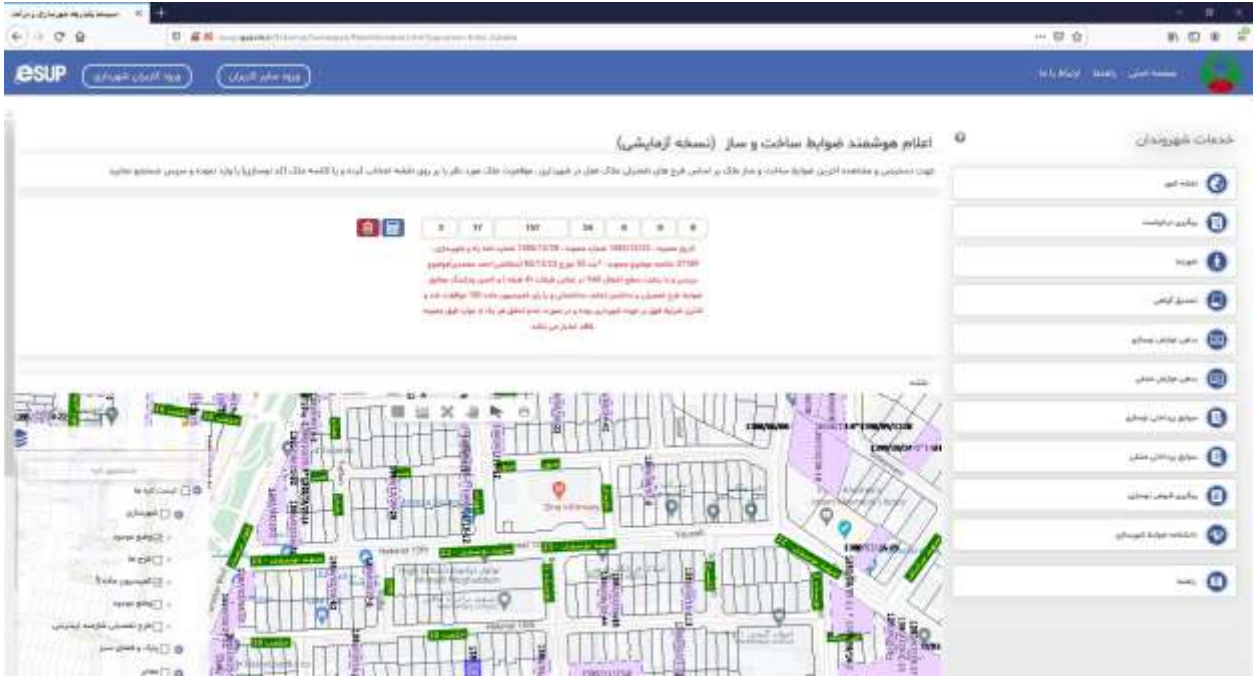